# <span id="page-0-0"></span>**Dell™ Vostro™ A840/A860 Servis El Kitabı**

Ba[şlamadan Önce](file:///C:/data/systems/vosA840/tr/sm/before.htm#wp1438061) [Modül Kapağı](file:///C:/data/systems/vosA840/tr/sm/back_cov.htm#wp1180190) [Bellek Modülü](file:///C:/data/systems/vosA840/tr/sm/memory.htm#wp1180190) [Mini Kartlar](file:///C:/data/systems/vosA840/tr/sm/minicard.htm#wp1180188) [Merkez Denetim Kapa](file:///C:/data/systems/vosA840/tr/sm/hingecvr.htm#wp1179889)ğı [Klavye](file:///C:/data/systems/vosA840/tr/sm/keyboard.htm#wp1179891) [Ekran](file:///C:/data/systems/vosA840/tr/sm/display.htm#wp1109848) [Avuç İçi Dayanağı](file:///C:/data/systems/vosA840/tr/sm/palmrest.htm#wp1038494)  [Sistem Fan](file:///C:/data/systems/vosA840/tr/sm/fan.htm#wp1120835)ı

İş[lemci Is](file:///C:/data/systems/vosA840/tr/sm/cpucool.htm#wp1120835)ı Emicisi İş[lemci](file:///C:/data/systems/vosA840/tr/sm/cpu.htm#wp1084976) [Sabit Sürücü](file:///C:/data/systems/vosA840/tr/sm/hdd.htm#wp1109848) Düğ[me Pil](file:///C:/data/systems/vosA840/tr/sm/coinbatt.htm#wp1179886) [Optik Sürücü](file:///C:/data/systems/vosA840/tr/sm/optical.htm#wp999869) [Hoparlör](file:///C:/data/systems/vosA840/tr/sm/speaker.htm#wp1038494)  [Sistem Kart](file:///C:/data/systems/vosA840/tr/sm/sysboard.htm#wp1000473)ı [Pil Mandal](file:///C:/data/systems/vosA840/tr/sm/battery_.htm#wp1042554)ı Aksamı<br>[BIOS'u S](file:///C:/data/systems/vosA840/tr/sm/bios.htm#wp1084976)ıfırlama

#### Model PP38L, PP37L

### **Notlar, Dikkat Edilecek Noktalar ve Uyarılar**

**NOT:** NOT, bilgisayarınızdan daha fazla yararlanmanıza yardım eden önemli bilgilere işaret eder.

**DIKKAT:** DiKKAT, ya donanımda olası hasarı ya da veri kaybını belirtir ve size, bu sorunu nasıl önleyeceğinizi anlatır.

**UYARI: UYARI, olası maddi hasar, kişisel yaralanma veya ölüm tehlikesi anlamına gelir.** 

### **Bu belgedeki bilgiler önceden bildirilmeksizin değiştirilebilir. © 2008 Dell Inc. Tüm hakları saklıdır.**

Dell Inc.'in yazılı izni olmadan bu materyallerin herhangi bir şekilde çoğaltılması kesinlikle yasaktır.

Bu metinde kullanılan ticari markalar: *Dell, DELL* logosu *ve Vostro,* Dell Inc. şirketinin ticari markalarıdır*; Bluetooth,* Bluetooth SIG, Inc. şirketinin sahip olduğu tescilli bir ticari<br>markadır ve Dell tarafından lis

Bu belgede, marka ve adların **sahiplerine ya da üründere atıra** bulunmak için başka ticari marka ve ticari adlar kullanılabilir. Dell Inc. kendine ait olanların dışındaki ticari<br>markalar ve ticari isimlerle ilgili hiçbir m

Eylül 2009 Rev. A01

#### **Modül Kapağı Dell™ Vostro™ A840/A860 Servis El Kitabı**

[Modül Kapağı](#page-1-0)nı Çıkarma

Modül Kapağını [Yerine Takma](#page-1-1) 

UYARI : Bilgisayarınızın içinde çalışmadan önce, bilgisayarınızla birlikte verilen güvenlik bilgilerini okuyun. Ek güvenlik en iyi uygulama bilgileri<br>için www.dell.com/regulatory\_compliance adresindeki Regulatory Complianc

0 **DİKKAT:** Elektrostatik boşalımı önlemek için, bir bilek topraklama kayışı kullanarak ya da boyanmamış metal yüzeylere (bilgisayarın arkasındaki konektör gibi) sık sık dokunarak kendinizi topraklayın.

# <span id="page-1-0"></span>**Modül Kapağını Çıkarma**

- 1. Ba[şlamadan Önce](file:///C:/data/systems/vosA840/tr/sm/before.htm#wp1438061) bölümündeki yordamları izleyin.
- 2. Bilgisayarı çevirin.
- 3. Modül kapağındaki iki vidayı çıkarın.

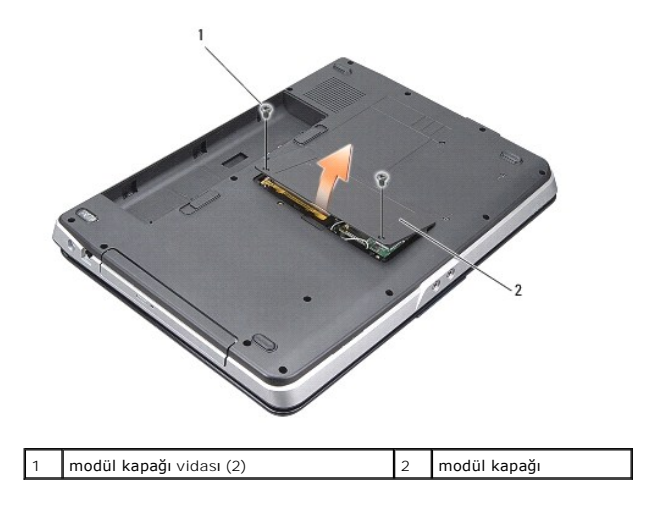

4. Modül kapağını bilgisayardan ayırın.

# <span id="page-1-1"></span>**Modül Kapağını Yerine Takma**

- 1. Modül kapağını yerine takın.
- 2. Modül kapağındaki iki vidayı takın.
- 3. Pili yuvaya takın ve yerine oturana kadar itin.

#### **Pil Mandalı Aksamı Dell™ Vostro™ A840/A860 Servis El Kitabı**

- [Pil Mandal](#page-2-0)ı Aksamını Çıkarma
- [Pil Mandal](#page-2-1)ı Aksamını Değiştirme

UYARI : Bilgisayarınızın içinde çalışmadan önce, bilgisayarınızla birlikte verilen güvenlik bilgilerini okuyun. Ek güvenlik en iyi uygulama bilgileri<br>için www.dell.com/regulatory\_compliance adresindeki Regulatory Complianc

**DİKKAT:** Elektrostatik boşalımı önlemek için, bir bilek topraklama kayışı kullanarak ya da bilgisayarın arkasındaki bir konektöre sık sık dokunarak 0 kendinizi topraklayın.

## <span id="page-2-0"></span>**Pil Mandalı Aksamını Çıkarma**

- 1. Ba[şlamadan Önce](file:///C:/data/systems/vosA840/tr/sm/before.htm#wp1438061) bölümündeki yönergeleri uygulayın.
- 2. Sistem kartını çıkarın (bkz. [Sistem Kart](file:///C:/data/systems/vosA840/tr/sm/sysboard.htm#wp1000473)ı).
- 3. Pil kilidi mandalından vidayı çıkarın.
- 4. Pil yuvası serbest bırakma mandalından vidayı çıkarın.

**DİKKAT:** Pil serbest bırakma düğmesini çıkarmadan önce, düğme yerine yerleştirildiğinde kurulumun doğru olduğundan emin olmak için düğmenin yönüne dikkat edin.

- 5. Çıkarmak için pil mandalı aksamını sağa doğru kaydırın.
- 6. Mandal yayını mandaldan kurtarın.

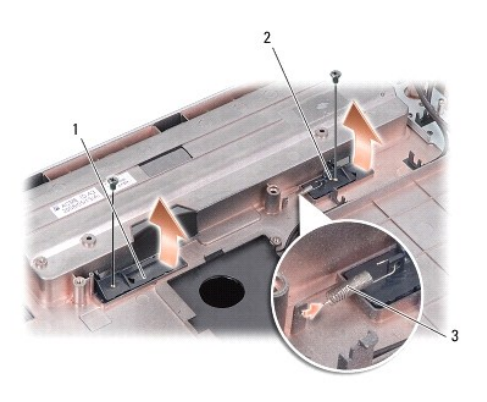

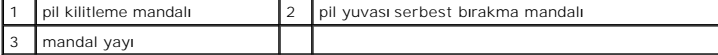

## <span id="page-2-1"></span>**Pil Mandalı Aksamını Değiştirme**

**DİKKAT:** Pil mandalı aksamının yönünün doğru olduğundan emin olun. Aksam takılırken düğme dişinin yukarı bakması gerekir.

- 1. Yayı geri takın ve pil mandalı aksamını yerine kaydırın.
- 2. Vidaları geri takın ve sıkın.
- 3. Sistem kartını takın (bkz. [Sistem Kart](file:///C:/data/systems/vosA840/tr/sm/sysboard.htm#wp1033663)ını Değiştirme).
- 4. Pili yuvaya takın ve yerine oturana kadar itin.

# **Başlamadan Önce**

**Dell™ Vostro™ A840/A860 Servis El Kitabı** 

- [Önerilen Araçlar](#page-4-0)
- Bilgisayarı Kapatm
- Bilgisayarınızın İçinde Çalışmaya Ba[şlamadan Önce](#page-4-2)

Bu bölümde, bilgisayarınızdaki bileşenlerin çıkarılması ve takılması ile ilgili yordamlar yer almaktadır. Aksi belirtilmedikçe, her yordamda aşağıdaki şartların geçerli<br>olduğu varsayılır:

- 1 [Bilgisayar](#page-4-1)ı Kapatma ve Bilgisayarınızın İçinde Çalışmaya Ba[şlamadan Önce](#page-4-2) bölümlerindeki adımları gerçekleştirdiğiniz.
- l Bilgisayarınızla birlikte verilen güvenlik bilgilerini okudunuz*.*
- 1 Bir bileşen, değiştirilebilir veya (ayrı olarak satın alınmışsa) çıkarma yordamı tersten uygulanarak takılabilir.

# <span id="page-4-0"></span>**Önerilen Araçlar**

Bu belgedeki yordamlar için aşağıdaki araçlar gerekir:

- l Küçük düz uçlu tornavida
- l Phillips tornavida
- l Flash BIOS güncelleştirme program CD'si

## <span id="page-4-1"></span>**Bilgisayarı Kapatma**

DIKKAT: Veri kaybını önlemek için, bilgisayarınızı kapatmadan önce açık dosyaları kaydedip kapatın ve açık programlardan çıkın.

- 1. Açık dosyaları kaydedip kapatın ve açık programlardan çıkın.
- 2. **Başlat** , ok simgesi , ve ardından **Kapat**'ı tıklatın.

İşletim sistemini kapatma işlemi sona erdiğinde bilgisayar kapanır.

3. Bilgisayarın ve takılı aygıtların kapandığından emin olun. İşletim sisteminizi kapattığınızda bilgisayarınız ve takılı aygıtlarınız otomatik olarak kapanmadıysa, bilgisayar kapanana kadar güç düğmesini basılı tutun.

# <span id="page-4-2"></span>**Bilgisayarınızın İçinde Çalışmaya Başlamadan Önce**

Bilgisayarınızı olası zararlardan korumak ve kendi kişisel güvenliğinizi sağlamak için aşağıdaki güvenlik yönergelerini kullanın.

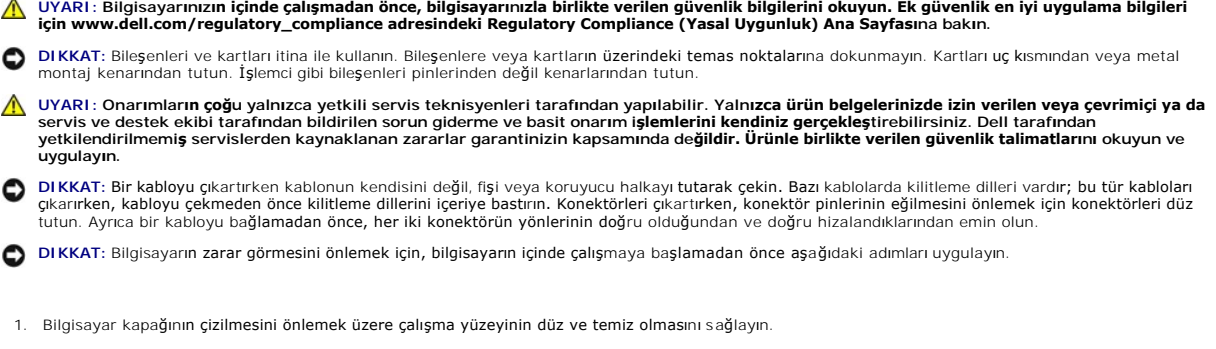

- 2. [Bilgisayar](#page-4-1)ınızı kapatın (bkz. Bilgisayarı Kapatma).
- **DIKKAT:** Ağ kablosunu çıkarmak için, önce kabloyu bilgisayarınızdan ve ardından ağ aygıtından çıkarın.
- 3. Tüm telefon veya ağ kablolarını bilgisayarınızdan çıkarın.
- 4. Ekranı kapatın ve bilgisayarı düz bir çalışma zemini üzerine ters çevirin.
- 5. Bilgisayarınızı ve tüm bağlı aygıtları elektrik prizlerinden çıkarın.

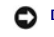

**DIKKAT:** Sistem kartının zarar görmemesi için, bilgisayara müdahale etmeden önce ana pili çıkarın.

**DIKKAT:** Bilgisayarın zarar görmesini önlemek için, yalnız bu modeldeki Dell bilgisayar için tasarlanmış olan pilleri kullanın. Başka Dell bilgisayarlar için tasarlanmış pilleri kullanmayın.

- 6. Ana pili çıkarın:
	- a. Pil kilidi mandalını dış kenara doğru kaydırarak pilin kilidini açın.
	- b. Pil yuvası serbest bırakma mandalını kaydırın ve tutun.
	- c. Pili yuvasından çıkaratın.

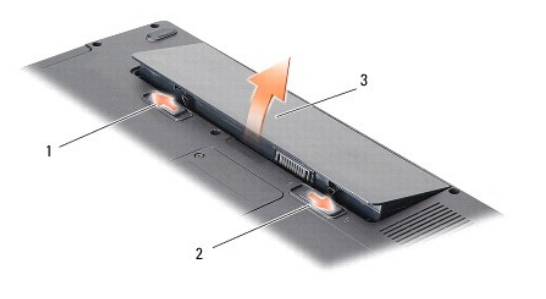

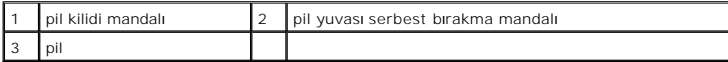

7. Sistem kartını topraklamak için güç düğmesine basın.

#### **BIOS'u Sıfırlama Dell™ Vostro™ A840/A860 Servis El Kitabı**

## [BIOS'u CD'den S](#page-6-0)ıfırlama

[BIOS'u Sabit Disk Sürücüsünden Sı](#page-6-1)fırlama

Yeni sistem kartıyla birlikte BIOS güncelleştirme program CD'si verildiyse, BIOS'u CD'den sıfırlayın. Bir BIOS güncelleştirme programınız yoksa, BIOS'u sabit diskten sıfırlayın.

## <span id="page-6-0"></span>**BIOS'u CD'den Sıfırlama**

1. AC adaptörünün prize takıldığından ve ana pilin düzgün şekilde takılı olduğundan emin olun.

**NOT:** BIOS'u sıfırlamak için BIOS güncelleştirme program CD'si kullanıyorsanız, CD'yi takmadan önce bilgisayarı CD'den başlayacak şekilde ayarlayın.

2. BIOS güncelleştirme program CD'sini takın ve bilgisayarı yeniden başlatın.

Ekranda görünen yönergeleri uygulayın. Bilgisayar önyüklemeye devam eder ve yeni BIOS'u güncelleştirir. Sıfırlama güncelleştirmesi tamamlandığında<br>bilgisayar otomatik olarak yeniden önyükleme yapar.

- 3. Sistem kurulumu programına girmek için POST işlemi sırasında <F2> tuşuna basın.
- 4. Bilgisayar varsayılanlarını sıfırlamak için <Alt><f> tuşlarına basın.
- 5. <Esc> tuşuna basın, **Save changes and reboot** seçeneğini seçin ve yapılandırma değişikliklerini kaydetmek için <Enter> tuşuna basın.
- 6. Sürücüden BIOS güncelleştirme program CD'sini çıkarın ve bilgisayarı yeniden başlatın.

# <span id="page-6-1"></span>**BIOS'u Sabit Disk Sürücüsünden Sıfırlama**

- 1. AC adaptörünün elektrik prizine bağlandığından, ana pilin uygun şekilde takıldığından ve bir ağ kablosunun takılı olduğundan emin olun.
- 2. Bilgisayarı açın.
- 3. **support.dell.com** adresinde bilgisayarınızla ilgili en son BIOS güncelleştirme dosyasını bulun.
- 4. Dosyayı karşıdan yüklemek için **Şimdi Yükle**'yi tıklatın.
- 5. **Export Compliance Disclaimer** (İhracat Uyumluluğu Yasal Uyarı) penceresi görünürse, **Yes, I Accept this Agreement** (Evet, bu Anlaşmayı Kabul Ediyorum) seçeneğini tıklatın.

**Dosya Yükleme** penceresi açılır.

6. **Bu programı diske kaydet**'i ve **Tamam**'ı tıklatın.

**Kayıt Yeri** penceresi açılır.

7. **Kayıt Yeri** menüsünü görmek için **Masaüstü**'nü seçin ve ardından **Kaydet**'i tıklatın.

Dosya masaüstünüze yüklenir.

8. **Yükleme Tamamlandı** penceresi görünürse **Kapat**'ı tıklatın.

Dosya simgesi masaüstünüzde görünür ve yüklenen BIOS güncelleştirme dosyasıyla aynı ada sahiptir.

9. Masaüstündeki dosya simgesini çift tıklatın ve ekrandaki yönergeleri izleyin.

#### **Bluetooth® Kablosuz Teknolojisi Bulunan Dahili Kart Dell™ Vostro™ A840/A860 Servis El Kitabı**

- [Bluetooth](#page-7-0)<sup>®</sup> Kartının Çıkartılması
- **●** [Bluetooth](#page-7-1)<sup>®</sup> Kartını Değiştirme

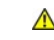

UYARI : Bilgisayarınızın içinde çalışmadan önce, bilgisayarınızla birlikte verilen güvenlik bilgilerini okuyun. Ek güvenlik en iyi uygulama bilgileri<br>için www.dell.com/regulatory\_compliance adresindeki Regulatory Complianc

**D<b>İ**KKAT: Elektrostatik boşalımı önlemek için, bir bilek topraklama kayışı kullanarak ya da bilgisayarın arkasındaki konektör gibi boyanmamış metal<br>yüzeylere sık sık dokunarak kendinizi topraklayın.

# <span id="page-7-0"></span>**Bluetooth® Kartının Çıkartılması**

- 1. Ba[şlamadan Önce](file:///C:/data/systems/vosA840/tr/sm/before.htm#wp1438061) bölümündeki yönergeleri uygulayın.
- 2. Avuç içi dayanağını çıkarın (bkz. [Avuç İçi Dayanağı](file:///C:/data/systems/vosA840/tr/sm/palmrest.htm#wp1038494)).
- 3. Bluetooth kartı kablo konektörünü sistem kartından çıkarın.
- 4. Bluetooth kartını bilgisayar tabanı üzerindeki bluetooth kart yuvasından yavaşça kaldırın.

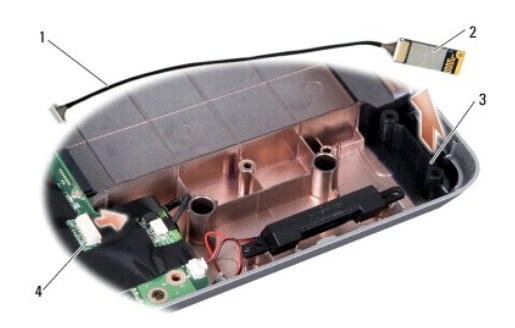

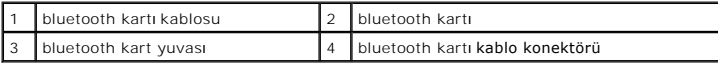

# <span id="page-7-1"></span>**Bluetooth® Kartını Değiştirme**

- 1. Bluetooth kartı bilgisayar tabanındaki yuvaya yerleştirin.
- 2. Bluetooth kartı kablo konektörünü sistem kartına yerleştirin.
- 3. [Avuç İçi Dayanağı](file:///C:/data/systems/vosA840/tr/sm/palmrest.htm#wp1039422)nı Yerine Takma bölümündeki yönergeleri uygulayın.
- 4. Pili yuvaya takın ve yerine oturana kadar itin.

## **Düğme Pil**

**Dell™ Vostro™ A840/A860 Servis El Kitabı** 

- [Düğme Pili Çı](#page-8-0)karma
- **O** Düğme Pili Yerine Takma

UYARI : Bilgisayarınızın içinde çalışmadan önce, bilgisayarınızla birlikte verilen güvenlik bilgilerini okuyun. Ek güvenlik en iyi uygulama bilgileri<br>için www.dell.com/regulatory\_compliance adresindeki Regulatory Complianc

0 **DİKKAT:** Elektrostatik boşalımı önlemek için, bir bilek topraklama kayışı kullanarak ya da boyanmamış metal yüzeylere (bilgisayarın arkasındaki konektör gibi) sık sık dokunarak kendinizi topraklayın.

**DİKKAT:** Sistem kartının zarar görmesini önlemeye yardımcı olmak için, bilgisayarın içinde çalışmadan önce pili pil yuvasından çıkarmanız gerekir.

# <span id="page-8-0"></span>**Düğme Pili Çıkarma**

- 1. Ba[şlamadan Önce](file:///C:/data/systems/vosA840/tr/sm/before.htm#wp1438061) bölümündeki yönergeleri uygulayın.
- 2. Sistem kartını çıkarın (bkz. [Sistem Kart](file:///C:/data/systems/vosA840/tr/sm/sysboard.htm#wp1000461)ını Çıkarma).
- 3. Sistem kartını ters çevirin.
- 4. Düğme pil kablosunu sistem kartı konektöründen ayırın.
- 5. Düğme pili mylar bileziğinden çıkarın.

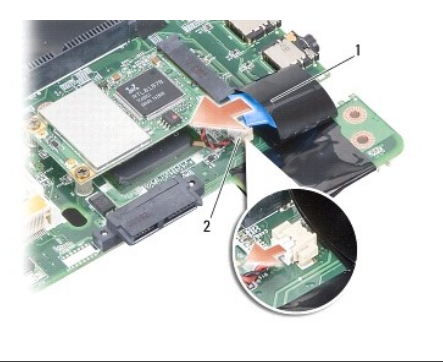

düğme pil 2 düğme pil kablo konektörü

## <span id="page-8-1"></span>**Düğme Pili Yerine Takma**

- 1. Düğme pili mylar bileziğine geri takın.
- 2. Düğme pilin kablosunu sistem kartı konektörüne takın.
- 3. [Sistem Kart](file:///C:/data/systems/vosA840/tr/sm/sysboard.htm#wp1033663)ını Değiştirme bölümündeki yönergeleri uygulayın.
- 4. Ana pili yuvaya takın ve yerine oturana kadar itin.

**İşlemci Dell™ Vostro™ A840/A860 Servis El Kitabı** 

[İşlemciyi Çı](#page-9-0)karma

**·** İs[lemciyi De](#page-9-1)ğiştirme

 $\triangle$ UYARI : Bilgisayarınızın içinde çalışmadan önce, bilgisayarınızla birlikte verilen güvenlik bilgilerini okuyun. Ek güvenlik en iyi uygulama bilgileri<br>için www.dell.com/regulatory\_compliance adresindeki Regulatory Complianc

**DİKKAT:** Elektrostatik boşalımı önlemek için, bir bilek topraklama kayışı kullanarak ya da boyanmamış metal yüzeylere (bilgisayarın arkasındaki konektör 0 gibi) sık sık dokunarak kendinizi topraklayın.

# <span id="page-9-0"></span>**İşlemciyi Çıkarma**

**DİKKAT:** İşlemciyi çıkarırken veya yerine takarken ZIF soket kam vidasıyla işlemci arasındaki temassızlığı önlemek için, kam vidasını çevirirken işlemcinin ortasına hafif baskı uygulayın.

**DİKKAT:** İşlemciye zarar vermekten kaçınmak için kam vidasını döndürürken işlemciye dik olacak şekilde tornavidayı tutun.

- 1. Ba[şlamadan Önce](file:///C:/data/systems/vosA840/tr/sm/before.htm#wp1438061) bölümündeki yönergeleri uygulayın.
- 2. Isi emicisini çıkarın (bkz. *İs[lemci Is](file:///C:/data/systems/vosA840/tr/sm/cpucool.htm#wp1120835)i Emicisi*).
- 3. ZIF soketini gevşetmek için, küçük bir düz uçlu tornavida kullanın ve ZIF soketi kam vidasını saatin tersi yönünde durdurucuya gelinceye kadar döndürün.

ZIF soketi kam vidası işlemciyi sistem kartına tespit eder. ZIF soketi kam vidası üstündeki oka dikkat edin.

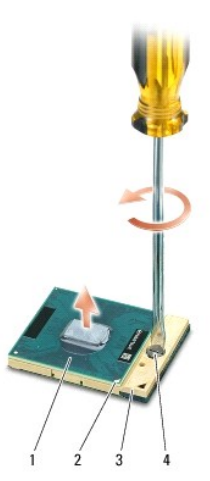

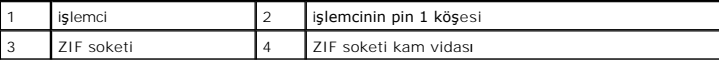

**DİKKAT:** İşlemci için maksimum soğutma sağlamak üzere işlemci termal soğutma aksamının ısı aktarım alanlarına dokunmayın. Cildinizdeki yağlar, ısı yüzeylerinin ısı iletim kapasitesini düşürebilir.

**DİKKAT:** İşlemciyi çıkarırken, düz bir şekilde yukarıya çekin. İşlemci modülü üzerindeki pinleri eğmemeye dikkat edin.

4. İşlemciyi ZIF soketinden kaldırın.

# <span id="page-9-1"></span>**İşlemciyi Değiştirme**

**DİKKAT:** İşlemci modülünü yerleştirmeden önce kam kilidinin tam açık konumda olduğundan emin olun. ZIF soketine işlemci modülünü uygun şekilde yerleştirmek güç gerektirmez.

**DİKKAT:** Uygun şekilde yerleştirilmeyen bir işlemci modülü temassızlığa veya mikro işlemci ve ZIF soketinde kalıcı hasara yol açabilir.

1. İşlemcinin pin 1 köşesini ZIF soketi üstündeki üçgene doğru hizalayın ve işlemciyi ZIF soketine takın.

Işlemci modülü uygun şekilde yerleştirildiğinde dört köşenin tümü aynı yükseklikte hizalanır. Modülün bir veya daha fazla köşesi diğerlerinden daha<br>yüksek olursa, modül uygun şekilde yerleştirilmemiş demektir.

**DİKKAT: İşlemciyi çıkarırken veya yerine takarken ZIF soket kam vidasıyla işlemci arasındaki temassızlığı önlemek için, kam vidasını çevirirken işlemcinin<br>ortasına hafif baskı uygulayın.** 

- 2. Sistem kartına işlemci modülünü takmak için kam vidasını saat yönünde döndürerek ZIF soketini sıkıştırın.
- 3. Termal soğutma pedinin arkasındaki tabakayı soyun ve termal pedi ısı emicinin işlemciyi kaplayan kısmına yapıştırın.
- 4. İşlemci Isı [Emicisini Yerine Takma](file:///C:/data/systems/vosA840/tr/sm/cpucool.htm#wp1120879) bölümündeki yönergeleri uygulayın.
- 5. BIOS güncelleme program CD'sini kullanarak BIOS'u güncelleyin (bkz. [BIOS'u S](file:///C:/data/systems/vosA840/tr/sm/bios.htm#wp1084976)ıfırlama).

#### **İşlemci Isı Emicisi Dell™ Vostro™ A840/A860 Servis El Kitabı**

- İşlemci Is[ı Emicisini Çı](#page-11-0)karma
- **O** İslemci Isı Emicisini Yerine Tak

 $\triangle$ UYARI : Bilgisayarınızın içinde çalışmadan önce, bilgisayarınızla birlikte verilen güvenlik bilgilerini okuyun. Ek güvenlik en iyi uygulama bilgileri<br>için www.dell.com/regulatory\_compliance adresindeki Regulatory Complianc

**DİKKAT:** Elektrostatik boşalımı önlemek için, bir bilek topraklama kayışı kullanarak ya da boyanmamış metal yüzeylere (bilgisayarın arkasındaki konektör 0 gibi) sık sık dokunarak kendinizi topraklayın.

## <span id="page-11-0"></span>**İşlemci Isı Emicisini Çıkarma**

- 1. Ba[şlamadan Önce](file:///C:/data/systems/vosA840/tr/sm/before.htm#wp1438061) bölümündeki yönergeleri uygulayın.
- 2. Sistem kartını çıkarın (bkz. [Sistem Kart](file:///C:/data/systems/vosA840/tr/sm/sysboard.htm#wp1000461)ını Çıkarma)
- 3. Sistem kartını ters çevirin.
- 4. İşlemci ısı emicisinin dört tutucu vidasını gevşetin.
- 5. İşlemci ısı emicisini bilgisayardan çıkarın.

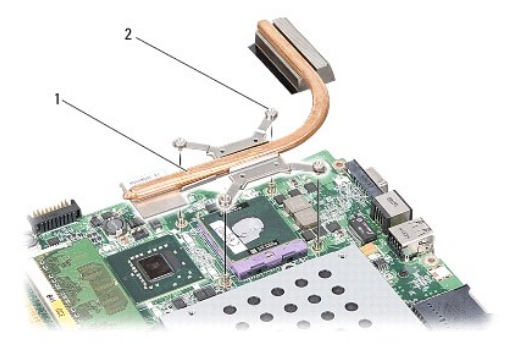

1 işlemci ısı emicisi  $\begin{vmatrix} 2 & \text{tesspit vidası (4)} \end{vmatrix}$ 

# <span id="page-11-1"></span>**İşlemci Isı Emicisini Yerine Takma**

**NOT:** Orijinal işlemci ve işlemci ısı emicisi birlikte takılıyorsa, orijinal sıcaklık pedi yeniden kullanılabilir. Işlemci veya işlemci ısı emicisinden biri<br>değiştirlilyorsa, ısı iletkenliğini sağ**lamak için sette bulunan** 

**NOT:** Bu prosedürde, işlemci ısı emicisinin çıkarılmış ve değiştirilmeye hazır olduğu varsayılmaktadır.

1. Sıcaklık pedinin arkasındaki tabakayı soyun ve pedi ısı emicinin işlemciyi kaplayan kısmına yapıştırın.

- 2. İşlemci ısı emicisini dirseğin altına kaydırın ve dört tutucu vida sistem kartının vida deliklerine gelecek şekilde hizalayın.
- 3. Dört tutucu vidayı sıkın.
- 4. [Sistem Kart](file:///C:/data/systems/vosA840/tr/sm/sysboard.htm#wp1033663)ını Değiştirme bölümündeki yönergeleri uygulayın.

#### <span id="page-12-1"></span> **Ekran**

**Dell™ Vostro™ A840/A860 Servis El Kitabı** 

- **C** [Ekran Aksam](#page-12-0)ı
- **O** Ekran Cercevesi
- **C** Ekran Paneli
- **C** Ekran Paneli Kablosu
- **C** Ekran Ceviricisi
- UYARI : Bilgisayarınızın içinde çalışmadan önce, bilgisayarınızla birlikte verilen güvenlik bilgilerini okuyun. Ek güvenlik en iyi uygulama bilgileri<br>için www.dell.com/regulatory\_compliance adresindeki Regulatory Complianc
- 0 **DİKKAT:** Elektrostatik boşalımı önlemek için, bir bilek topraklama kayışı kullanarak ya da boyanmamış metal yüzeylere (bilgisayarın arkasındaki konektör gibi) sık sık dokunarak kendinizi topraklayın.

**DİKKAT:** Sistem kartının zarar görmesini önlemeye yardımcı olmak için, bilgisayarın içinde çalışmadan önce pili pil yuvasından çıkarmanız gerekir.

#### <span id="page-12-0"></span>**Ekran Aksamı**

### **Ekran Aksamını Çıkarma**

- 1. Bilgisayarınızın İçinde Çalışmaya Ba[şlamadan Önce](file:///C:/data/systems/vosA840/tr/sm/before.htm#wp1435099) bölümündeki yönergeleri uygulayın.
- 2. Bellek modüllerini çıkarın (bkz. [Bellek Modüllerini Çı](file:///C:/data/systems/vosA840/tr/sm/memory.htm#wp1180211)karma).
- 3. WLAN kartını çıkarın (bkz. [WLAN Kart](file:///C:/data/systems/vosA840/tr/sm/minicard.htm#wp1182299)ını Çıkarma).
- 4. Merkez denetim kapağını çıkarın (bkz. [Merkez Denetim Kapa](file:///C:/data/systems/vosA840/tr/sm/hingecvr.htm#wp1179905)ğını Çıkarma).
- 5. Klavyeyi çıkarın (bkz. [Klavyeyi Çı](file:///C:/data/systems/vosA840/tr/sm/keyboard.htm#wp1179911)karma).
- 6. Plastik bantları ve ardından bilgisayarın altındaki vidaları çıkartın.

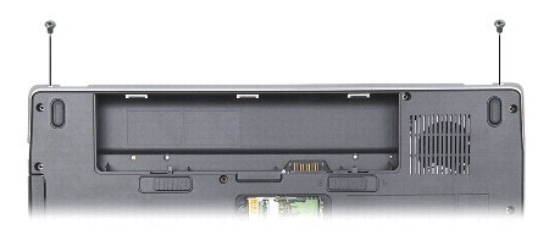

**NOT:** Ekran kablosunun geçtiği yerleşim yerlere dikkat edin.

- 7. Ekran kablosunu sistem kartı konektöründen ayırmak için, ekran kablosu çekme tırnağını çekin.
- 8. Kablo yerleşimine dikkat edin, WLAN anten kablolarını ve kalan diğer kabloları dikkatlice yerlerinden çıkarın. Kabloları çekin ve avuç içi dayanağından uzakta olmasını sağlayın.

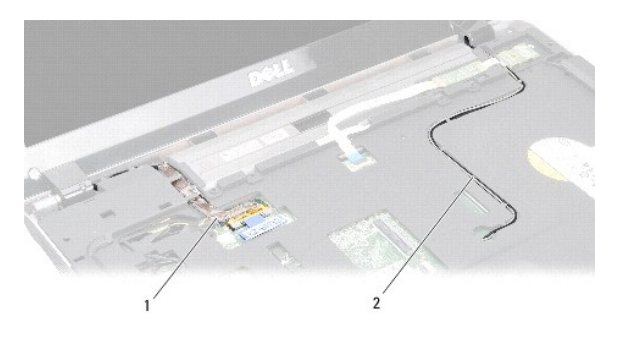

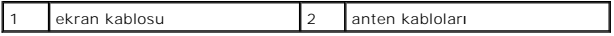

- 9. Ekran menteşelerinin her iki tarafındaki iki vidayı çıkarın.
- 10. Ekran aksamını kaldırıp çıkarın.

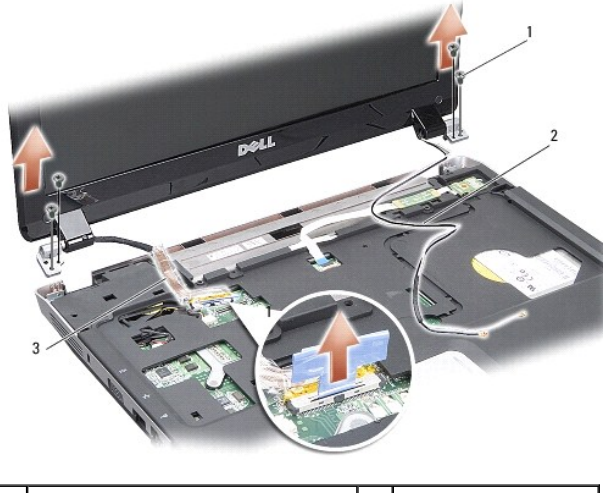

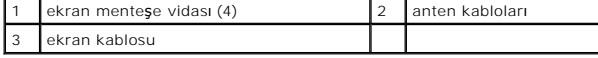

#### <span id="page-13-0"></span>**Ekran Aksamını Değiştirme**

UYARI : Bilgisayarınızın içinde çalışmadan önce, bilgisayarınızla birlikte verilen güvenlik bilgilerini okuyun. Ek güvenlik en iyi uygulama bilgileri<br>için www.dell.com/regulatory\_compliance adresindeki Regulatory Complianc

٦

1. Ekran aksamını yerine yerleştirin ve ekran menteşelerinin her iki tarafındaki iki vidayı çıkarın.

- 2. Ekran kablosunu yeniden geçirin ve sistem kartındaki konektöre takın.
- 3. WLAN anten kablolarını avuç içi dayanağındaki yerlerinden bilgisayar tabanı boyunca dikkatlice geçirin.
- 4. [Klavye](file:///C:/data/systems/vosA840/tr/sm/keyboard.htm#wp1179891)yi yerine takın (bkz. Klavye).
- 5. Bilgisayarın arka tarafındaki iki vidayı çıkarın.
- 6. Bilgisayarı ters çevirin ve WLAN kartı anten kablolarını yerlerinden dikkatlice geçirerek WLAN kartına takın.
- 7. Varsa, WLAN kartını yeniden takın (bkz. [WLAN Kart](file:///C:/data/systems/vosA840/tr/sm/minicard.htm#wp1180307)ının Takılması).
- 8. Bellek modüllerini değiştirin (bkz. [Bellek Modüllerini Takma](file:///C:/data/systems/vosA840/tr/sm/memory.htm#wp1180290)).

9. Pili yuvaya takın ve yerine oturana kadar itin.

# <span id="page-14-0"></span>**Ekran Çerçevesi**

## <span id="page-14-2"></span>**Ekran Çerçevesini Çıkarma**

**DİKKAT:** Ekran çerçevesi son derece hassastır. Çerçevenin hasar görmesini önlemek için çıkarırken dikkatli olun.

- 1. Ekran aksamını çıkarın (bkz. [Ekran\)](#page-12-1).
- 2. Ekran çerçevesinin üstündeki dört lastik tamponu ve altındaki plastik bantları çıkartın.
- 3. Ekran çerçevesindeki altı vidayı çıkarın.
- 4. Parmak uçlarınızı kullanarak ekran çerçevesinin iç kenarını dikkatlice kaldırın.
- 5. Ekran çerçevesini çıkarın.

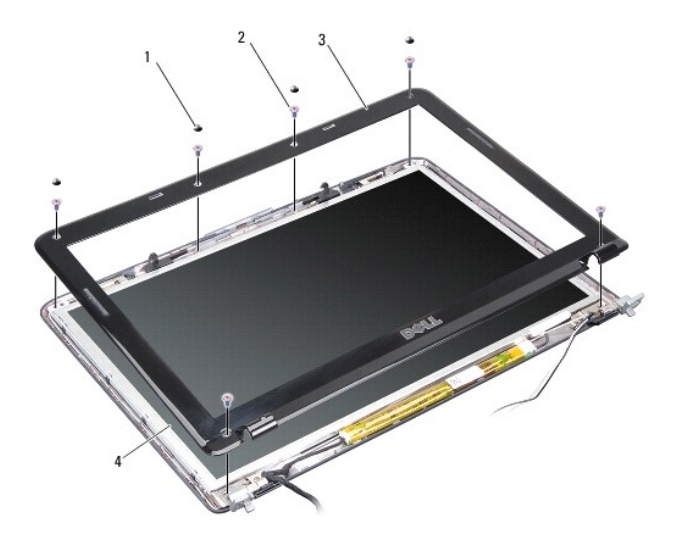

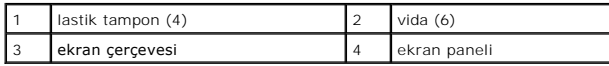

## <span id="page-14-3"></span>**Ekran Çerçevesini Yerine Takma**

- UYARI : Bilgisayarınızın içinde çalışmadan önce, bilgisayarınızla birlikte verilen güvenlik bilgilerini okuyun. Ek güvenlik en iyi uygulama bilgileri<br>için www.dell.com/regulatory\_compliance adresindeki Regulatory Complianc
- 1. Ekran çerçevesini ekran paneline hizalayın ve yavaşça yerine oturtun.
- 2. Altı vidayı yerine takın ve sıkın.
- 3. Ekran aksamını yerine takın (bkz. [Ekran Aksam](#page-13-0)ını Değiştirme).

## <span id="page-14-4"></span><span id="page-14-1"></span>**Ekran Paneli**

## **Ekran Panelini Çıkarma**

- 1. Ekran aksamını çıkarın (bkz. [Ekran\)](#page-12-1).
- 2. Ekran çerçevesini çıkarın (bkz. [Ekran Çerçevesini Çı](#page-14-2)karma).
- 3. Ekran paneli aksamını ekran kapağına tutturan altı vidayı çıkarın.
- **NOT:** Ekran paneli arkasındaki kabloların yerleştirme yerlerine dikkat edin.

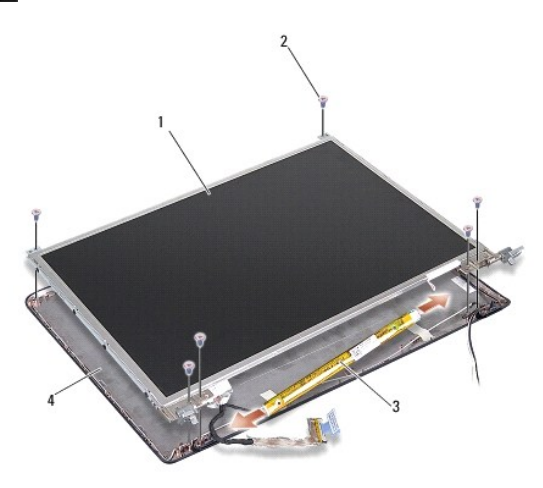

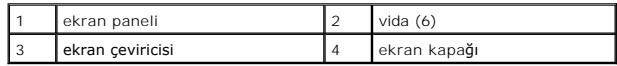

4. Çeviricinin her bir kenarındaki konektörlerden kabloları çıkarın.

- 5. Ekran paneli aksamını çıkarın.
- 6. Ekran paneli bileziklerini ekran paneline sabitleyen sekiz vidayı (her yanda dört tane) çıkarın.

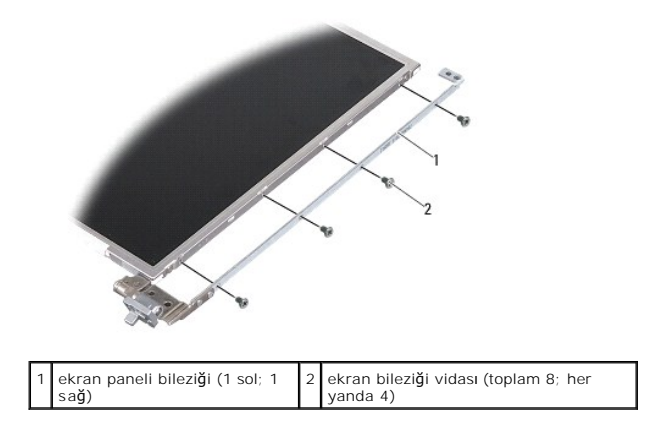

## <span id="page-15-0"></span>**Ekran Panelini Değiştirme**

UYARI : Bilgisayarınızın içinde çalışmadan önce, bilgisayarınızla birlikte verilen güvenlik bilgilerini okuyun. Ek güvenlik en iyi uygulama bilgileri<br>için www.dell.com/regulatory\_compliance adresindeki Regulatory Complianc

1. Ekran paneli bileziklerini ekran paneline hizalayın.

- 2. Ekran paneli bileziklerini ekran paneline iki taraftan sabitleyen sekiz vidayı yerine takın.
- 3. Ekran panelini ekran kapağıyla hizalayın ve altı vidayı yerine takın.
- 4. Ekran kablolarını çevirici kartın uçlarına takın.
- 5. Kabloları yönlendirme kanallarına yeniden yerleştirin.
- 6. Ekran çerçevesini yerine takın (bkz. Ekran Cercevesini Yerine Takma).
- 7. [Ekran](#page-12-1) aksamını yerine takın (bkz. Ekran).

## <span id="page-16-0"></span>**Ekran Paneli Kablosu**

**NOT:** Ekran Paneli kabloları ve konektörleri, sipariş ettiğiniz Ekran Paneline göre değişiklik gösterebilir.

#### **Ekran Paneli Kablosunu Çıkarma**

- 1. Ekran aksamını çıkarın (bkz. [Ekran\)](#page-12-1).
- 2. Ekran çerçevesini çıkarın (bkz. Ekran Cercevesini Çıkarma).
- 3. Ekran panelini çıkarın (bkz. [Ekran Panelini Çı](#page-14-4)karma).
- 4. Ekran panelini ters çevirin ve ekran kartındaki iletken bantı çıkarın.
- 5. Esnek kabloyu ekran kartından çıkarın.

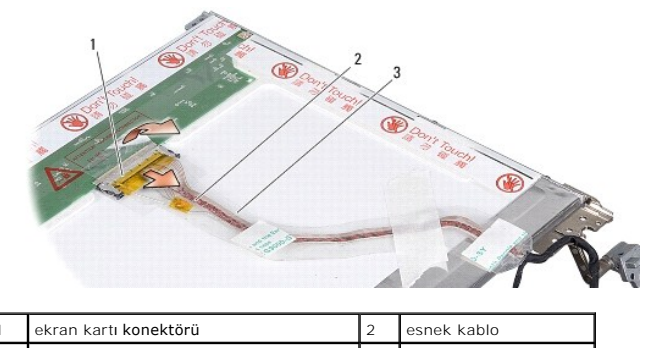

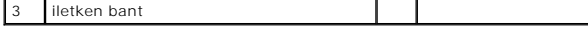

## **Ekran Paneli Kablosunu Yerine Takma**

- UYARI : Bilgisayarınızın içinde çalışmadan önce, bilgisayarınızla birlikte verilen güvenlik bilgilerini okuyun. Ek güvenlik en iyi uygulama bilgileri<br>için www.dell.com/regulatory\_compliance adresindeki Regulatory Complianc
- 1. Esnek kabloyu çevirici kartındaki konektöre takın.
- 2. Esnek kabloyu ekran panelinin arkasındaki konektöre takın ve bantı tekrar yerine yapıştırın.
- 3. Ekran panelini yerine takın (bkz. [Ekran Panelini De](#page-15-0)ğiştirme).
- 4. Ekran çerçevesini yerine takın (bkz. Ekran Cercevesini Yerine Takma).
- 5. Ekran aksamını yerine takın (bkz. [Ekran Aksam](#page-13-0)ını Değiştirme).

## <span id="page-16-1"></span>**Ekran Çeviricisi**

## **Ekran Çeviricisini Çıkarma**

- 1. Ekran aksamını çıkarın (bkz. [Ekran\)](#page-12-1).
- 2. Ekran çerçevesini çıkarın (bkz. [Ekran Çerçevesini Çı](#page-14-2)karma).
- 3. Çevirici kartının her yanındaki konektörlerden kabloları çıkarın.
- 4. Çevirici kartını sabitleyici plastik tırnaklardan kaldırın.

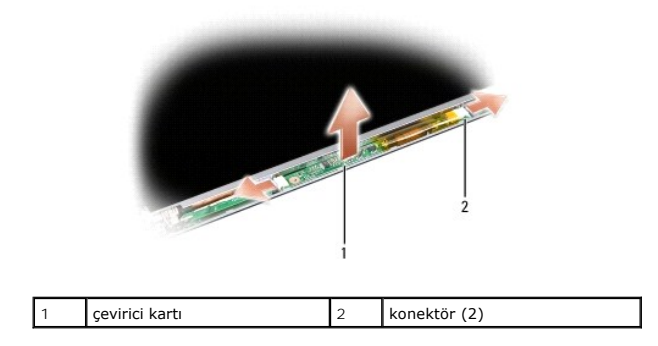

# **Ekran Çeviricisini Değiştirme**

- UYARI : Bilgisayarınızın içinde çalışmadan önce, bilgisayarınızla birlikte verilen güvenlik bilgilerini okuyun. Ek güvenlik en iyi uygulama bilgileri<br>için www.dell.com/regulatory\_compliance adresindeki Regulatory Complianc
- 1. Çeviricinin kartının üzerindeki delikleri ekran kapağındaki tırnaklarla hizalayın ve kapağı yerine yerleştirin.
- 2. Kabloları çevirici kartının her iki yanına takın.
- 3. Ekran çerçevesini yerine takın (bkz. Ekran Cercevesini Yerine Takma).
- 4. Ekran aksamını yerine takın (bkz. [Ekran](#page-12-1)).

# **Sistem Fanı**

**Dell™ Vostro™ A840/A860 Servis El Kitabı** 

- [Sistem Fan](#page-18-0)ının Çıkarılması
- [Sistem Fan](#page-18-1)ının Takılması

UYARI : Bilgisayarınızın içinde çalışmadan önce, bilgisayarınızla birlikte verilen güvenlik bilgilerini okuyun. Ek güvenlik en iyi uygulama bilgileri<br>için www.dell.com/regulatory\_compliance adresindeki Regulatory Complianc

0 **DİKKAT:** Elektrostatik boşalımı önlemek için, bir bilek topraklama kayışı kullanarak ya da boyanmamış metal yüzeylere (bilgisayarın arkasındaki konektör gibi) sık sık dokunarak kendinizi topraklayın.

## <span id="page-18-0"></span>**Sistem Fanının Çıkarılması**

- 1. Ba[şlamadan Önce](file:///C:/data/systems/vosA840/tr/sm/before.htm#wp1438061) bölümündeki yönergeleri uygulayın.
- 2. Avuç içi dayanağını çıkarın (bkz. [Avuç İçi Dayanağı](file:///C:/data/systems/vosA840/tr/sm/palmrest.htm#wp1038495)nı Çıkarma).
- 3. Fan kablosunu sistem kartı konektöründen çıkarın.
- 4. Sistem fanını bilgisayar kapağına sabitleyen iki vidayı çıkarın.
- 5. Sistem fanını dışarı çıkarın.

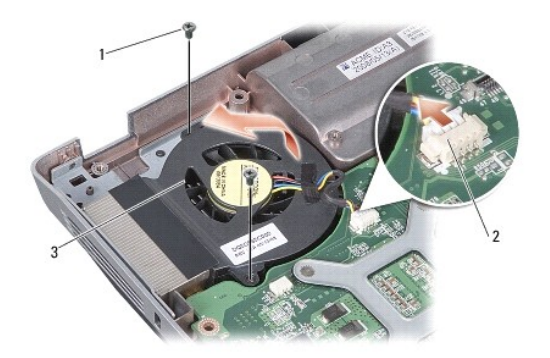

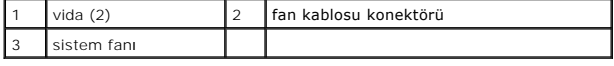

# <span id="page-18-1"></span>**Sistem Fanının Takılması**

- UYARI : Bilgisayarınızın içinde çalışmadan önce, bilgisayarınızla birlikte verilen güvenlik bilgilerini okuyun. Ek güvenlik en iyi uygulama bilgileri<br>için www.dell.com/regulatory\_compliance adresindeki Regulatory Complianc
- 1. Sistem fanını bilgisayar kapağına yerleştirin.
- 2. İki vidayı değiştirin ve sıkın.
- 3. Fan kablosunu sistem kartı konektörüne bağlayın.
- 4. [Avuç İçi Dayanağı](file:///C:/data/systems/vosA840/tr/sm/palmrest.htm#wp1039422)nı Yerine Takma bölümündeki yönergeleri uygulayın.

#### **Sabit Sürücü**

**Dell™ Vostro™ A840/A860 Servis El Kitabı** 

- [Sabit Sürücüyü Çı](#page-19-0)karma
- [Sabit Sürücüyü Değ](#page-20-0)iştirme

UYARI : Bilgisayarınızın içinde çalışmadan önce, bilgisayarınızla birlikte verilen güvenlik bilgilerini okuyun. Ek güvenlik en iyi uygulama bilgileri<br>için www.dell.com/regulatory\_compliance adresindeki Regulatory Complianc

**UYARI: Sabit sürücüyü bilgisayardan sürücü ısınmış haldeyken çıkarırsanız, sabit sürücünün metal yuvasına dokunmayın.**

D**İKKAT:** Veri kaybını önlemek için, sabit sürücüyü çıkarmadan önce bilgisayarınızı kapatın (bkz. <u>[Bilgisayar](file:///C:/data/systems/vosA840/tr/sm/before.htm#wp1435089)ı Kapatma</u>). Sabit sürücüyü bilgisayar açıkken<br>veya Uyku modundayken çıkarmayın.

**DİKKAT:** Sabit sürücüler aşırı derecede naziktir. Sabit sürücüyü çok dikkatli tutun.

 $\mathbb Z$  **NOT: Dell, kendi üretimi dışındaki sabit sürücüler için uygunluk garantisi vermez veya destek sağlamaz.** 

**NOT:** Dell tarafından üretilmemiş bir sabit sürücü takıyorsanız, yeni sabit sürücüye bir işletim sistemi, sürücüler ve yardımcı programlar yüklemeniz gerekecektir (*Kullanıcı Kılavuzu'ndaki* "İşletim Sisteminizi Geri Yükleme" ve "Sürücüleri ve Yardımcı Programları Yeniden Yükleme" bölümlerine bakın).

# <span id="page-19-0"></span>**Sabit Sürücüyü Çıkarma**

- 1. Ba[şlamadan Önce](file:///C:/data/systems/vosA840/tr/sm/before.htm#wp1438061) bölümündeki yordamları izleyin.
- 2. Sistem kartını çıkarın (bkz. [Sistem Kart](file:///C:/data/systems/vosA840/tr/sm/sysboard.htm#wp1000461)ını Çıkarma)
- 3. Sabit sürücü aksamını sistem kartına sabitleyen iki vidayı çıkarın.

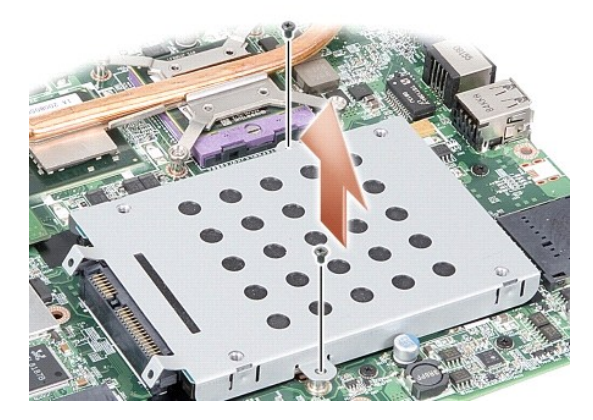

- 4. Sabit sürücü aksamının konektörlü ucunu tutarak sabit sürücü aksamını sistem kartı konektöründen çekin.
- 5. Sabit sürücüyü sabit sürücü kafesinden çıkarmak için sabit sürücüyü konektör olmayan uç yuvasından bastırın.

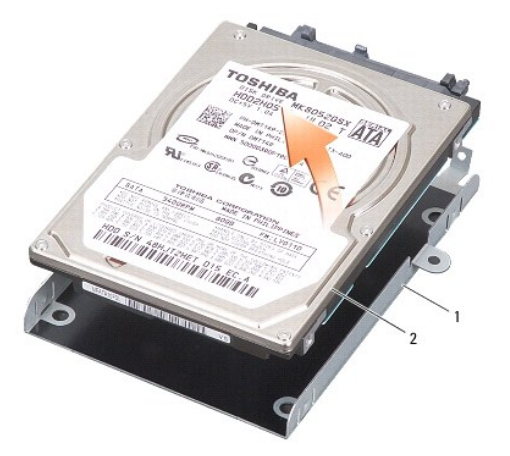

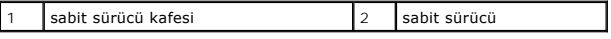

**DIKKAT: Sabit sürücü bilgisayarın içinde değilken, sürücüyü koruyucu antistatik paket içinde saklayın (bilgisayarınızla birlikte gelen güvenlik<br>talimatlarındaki "Elektrostatik Boşalıma Karşı Koruma" bölümüne bakın).** 

# <span id="page-20-0"></span>**Sabit Sürücüyü Değiştirme**

1. Yeni sürücüyü ambalajından çıkarın.

**NOT:** Sabit sürücüyü saklamak veya nakletmek için orijinal ambalajını saklayın.

**DİKKAT:** Sürücüyü yerine kaydırmak için sıkı ve eşit bir basınç uygulayın. Aşırı güç kullanırsanız, konektöre zarar verebilirsiniz.

- 2. Sabit sürücüyü sabit sürücü kafesine yerleştirin ve yerine oturana kadar aşağı doğru bastırın.
- 3. Sabit sürücü konektörünü sistem kartı konektörüne hizalayarak sabit sürücü aksamını yerine oturtun.
- 4. Sabit sürücü aksamını sistem kartına sabitleyen iki vidayı yerine takın.
- 5. Sistem kartını yerine takın (bkz. [Sistem Kart](file:///C:/data/systems/vosA840/tr/sm/sysboard.htm#wp1033663)ını Değiştirme).
- 6. Pili yuvaya takın ve yerine oturana kadar itin.

**DİKKAT:** Bilgisayarı çalıştırmadan önce tüm vidaları yerine takın ve bilgisayarın içine kaçmış vida kalmadığından emin olun. İçeride vida unutulması bilgisayara zarar verebilir.

- 7. Gerektiğinde, bilgisayarınızın işletim sistemini yükleyin (*Kullanıcı Kılavuzu'ndaki* "İşletim Sisteminizi Geri Yükleme" bölümüne bakın).
- 8. Gerektiğinde, bilgisayarınızı**n sürücülerini ve yardı**mcı programlarını **yükleyin (***Kullanıcı Kılavuzu'ndaki* **"Sürücü ve Yardı**mcı Programlarını **Yeniden Yükleme"**<br>bölümüne bakın).

#### **Merkez Denetim Kapağı Dell™ Vostro™ A840/A860 Servis El Kitabı**

- **[Merkez Denetim Kapa](#page-21-0)ğını Çıkarma**
- **[Merkez Denetim Kapa](#page-21-1)ğını Yerine Takr**

UYARI : Bilgisayarınızın içinde çalışmadan önce, bilgisayarınızla birlikte verilen güvenlik bilgilerini okuyun. Ek güvenlik en iyi uygulama bilgileri<br>için www.dell.com/regulatory\_compliance adresindeki Regulatory Complianc

0 **DIKKAT:** Elektrostatik boşalımı önlemek için, bir bilek topraklama kayışı kullanarak ya da boyanmamış metal yüzeylere (bilgisayarın arkasındaki konektör gibi) sık sık dokunarak kendinizi topraklayın.

**DIKKAT:** Sistem kartının zarar görmesini önlemeye yardımcı olmak için, bilgisayarın içinde çalışmadan önce pili pil yuvasından çıkarmanız gerekir.

## <span id="page-21-0"></span>**Merkez Denetim Kapağını Çıkarma**

- 1. Ba[şlamadan Önce](file:///C:/data/systems/vosA840/tr/sm/before.htm#wp1438061) bölümündeki yordamları izleyin.
- 2. Bilgisayarı ters çevirin ve menteşe kapağını pil yuvasına sabitleyen vidaları çıkarın. Vostro™ A840'ta dört vida mevcuttur. Vostro™ A860'ta sekiz vida mevcuttur.

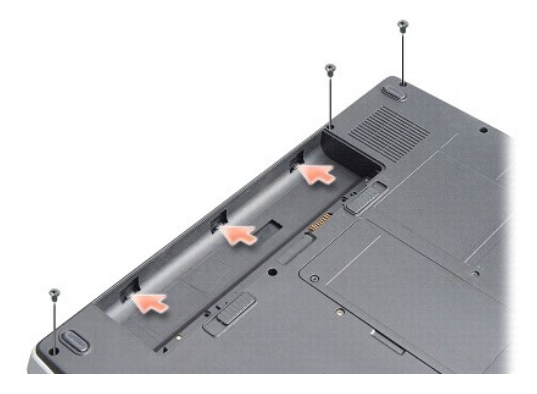

- 3. Bilgisayarı çevirin ve ekranı mümkün olduğunca açın.
- **DIKKAT:** Merkez denetim kapağını çıkarırken çok dikkatli olun. Kablo konektörü oldukça hassastır.
- 4. Merkez denetim kapağını soldan sağa doğru kaldırın.

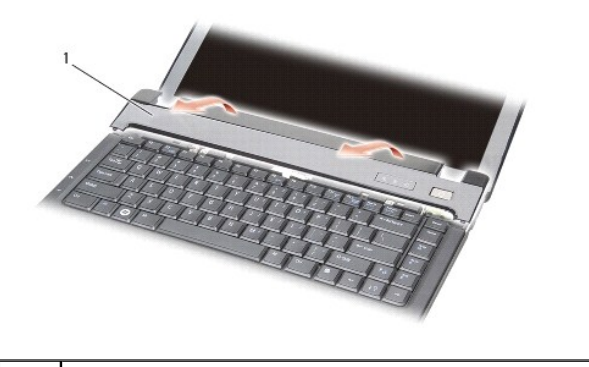

merkez denetim kapağı

5. Merkez denetim kapağını çıkarın.

## <span id="page-21-1"></span>**Merkez Denetim Kapağını Yerine Takma**

- 1. Merkez denetim kapağını yerine oturtun.
- 2. Bilgisayarı ters çevirin ve menteşe kapağını pil yuvasına sabitleyen vidaları yerine takın. Vostro™ A840'ta dört vida mevcuttur. Vostro™ A860'ta sekiz vida<br>mevcuttur.
- 3. Pili yuvaya takın ve yerine oturana kadar itin.

 **Klavye Dell™ Vostro™ A840/A860 Servis El Kitabı** 

- Klavyevi Cıkarma
- [Klavyeyi De](#page-23-1)ğiştir

UYARI : Bilgisayarınızın içinde çalışmadan önce, bilgisayarınızla birlikte verilen güvenlik bilgilerini okuyun. Ek güvenlik en iyi uygulama bilgileri<br>için www.dell.com/regulatory\_compliance adresindeki Regulatory Complianc

c **DİKKAT:** Elektrostatik boşalımı önlemek için, bir bilek topraklama kayışı kullanarak ya da boyanmamış metal yüzeylere (bilgisayarın arkasındaki konektör gibi) sık sık dokunarak kendinizi topraklayın.

**DİKKAT:** Sistem kartının zarar görmesini önlemeye yardımcı olmak için, bilgisayarın içinde çalışmadan önce pili pil yuvasından çıkarmanız gerekir.

## <span id="page-23-0"></span>**Klavyeyi Çıkarma**

- 1. Ba[şlamadan Önce](file:///C:/data/systems/vosA840/tr/sm/before.htm#wp1438061) bölümündeki yordamları izleyin.
- 2. Merkez denetim kapağını çıkarın (bkz. [Merkez Denetim Kapa](file:///C:/data/systems/vosA840/tr/sm/hingecvr.htm#wp1179889)ğı).
- 3. Klavyenin üzerindeki iki vidayı çıkarın.
- **DİKKAT:** Klavyenin üzerindeki tuş başlıkları naziktir, kolayca yerinden çıkar ve değiştirmesi zaman alır. Klavyeyi çıkarırken ve kullanırken dikkatli olun.
- DİKKAT: Klavyeyi çıkarırken ve tutarken dikkatli olun. Bunu yapmazsanız, ekran paneli çizilebilir.
- 4. Klavyeyi dikkatle kaldırın ve klavye konektörüne erişmesi için tutun.

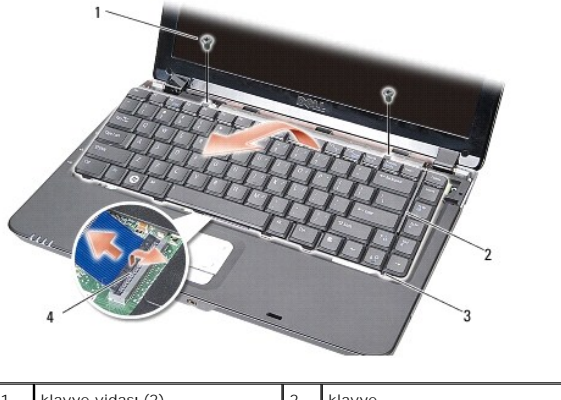

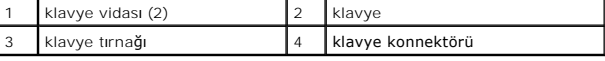

- 5. Klavye kablosunu sistem kartı konektörüne sabitleyen konektör mandalını kaldırın ve klavye kablosunu çıkarın.
- 6. Klavyeyi bilgisayardan ayırın.

# <span id="page-23-1"></span>**Klavyeyi Değiştirme**

DİKKAT: Klavyenin üzerindeki tuş başlıkları naziktir, kolayca yerinden çıkar ve değiştirmesi zaman alır. Klavyeyi çıkarırken ve kullanırken dikkatli olun.

- 1. Klavye kablosunu konektöre kaydırın ve kablonun sabitlenmesi için konektör mandalına bastırın.
- 2. Beş tırnağı klavyenin altına hizalayın ve bunları avuç içi dayanağının altına kaydırın.
- 3. Klavyenin üzerindeki iki vidayı geri takın.
- 4. Merkez denetim kapağını yerine takın (bkz. [Merkez Denetim Kapa](file:///C:/data/systems/vosA840/tr/sm/hingecvr.htm#wp1179889)ğı).

5. Pili yuvaya takın ve yerine oturana kadar itin.

# **Bellek Modülü**

**Dell™ Vostro™ A840/A860 Servis El Kitabı** 

- [Bellek Modüllerini Çı](#page-25-0)karma
- [Bellek Modüllerini Takma](#page-25-1)

UYARI : Bilgisayarınızın içinde çalışmadan önce, bilgisayarınızla birlikte verilen güvenlik bilgilerini okuyun. Ek güvenlik en iyi uygulama bilgileri<br>için www.dell.com/regulatory\_compliance adresindeki Regulatory Complianc

**DİKKAT:** Elektrostatik boşalımı önlemek için, bir bilek topraklama kayışı kullanarak ya da boyanmamış metal yüzeylere (bilgisayarın arkasındaki konektör Θ gibi) sık sık dokunarak kendinizi topraklayın.

Sistem kartını**za bellek modülleri takarak bilgisayar**ınızın belleğini artırabilirsiniz. Bilgisayarınızın desteklediği bellekler hakkı**nda bilgi için** *Kurulum Kılavuzu*<br>kitapçığınızda "Özellikler" bölümüne bakın. Yalnızca

**NOT:** Dell'den satın alınan bellek modülleri bilgisayar garantinizin kapsamı içerisindedir.

Bilgisayarınızda, bilgisayarın alt kısmından erişilen iki kullanıcı erişimli SODIMM soketi bulunur.

D**I**KKAT: Bellek modüllerini her iki konektöre de takmanız gerekiyorsa, yukarıdaki konektöre (DIMM 2) bir bellek modülü takmadan önce ilk olarak bellek<br>modüllerinden birini bilgisayarın altında (DIMM 1) bulunan konektöre t

# <span id="page-25-0"></span>**Bellek Modüllerini Çıkarma**

**DİKKAT:** DIMM 2 konektörüne bir bellek modülü takılıysa, DIMM 1 konektöründen bellek modülünü çıkarmadan önce bunu çıkarın. Bu işlemi yapmamak 0 her iki bellek modülüne de zarar verebilir.

1. Ba[şlamadan Önce](file:///C:/data/systems/vosA840/tr/sm/before.htm#wp1438061) bölümündeki yordamları izleyin.

2. Modül kapağını çıkarın (bkz. [Modül Kapağı](file:///C:/data/systems/vosA840/tr/sm/back_cov.htm#wp1180190)).

**DİKKAT:** Bellek modülü konektörünün hasar görmesini önlemek için, bellek modülü emniyet klipslerini açarken araç kullanmayın.

- 3. Parmak uçlarınızı kullanarak, bellek modülü konektörünün her iki ucundaki emniyet klipslerini modül çıkana kadar dikkatlice ayırın.
- 4. Modülü konektörden çıkarın.

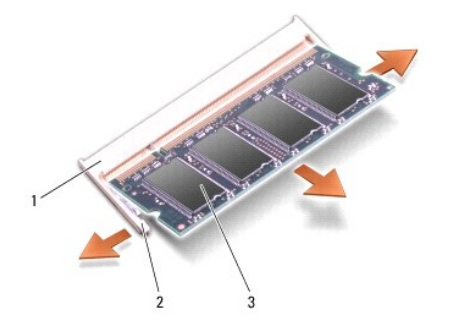

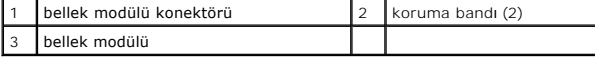

## <span id="page-25-1"></span>**Bellek Modüllerini Takma**

- 1. Modülün kenarındaki konektörde bulunan mandalı konektör yuvasındaki tırnakla hizalayın.
- 2. Modülü 45 derecelik açı ile sıkıca yuvaya kaydırın ve modülü yerine oturana kadar aşağı doğru döndürün. Modül yerine oturmazsa, modülü çıkarın ve yeniden takın.

**NOT: Bellek modülü düzgün takılmamışsa bilgisayar önyükleme yapmayabilir.** 

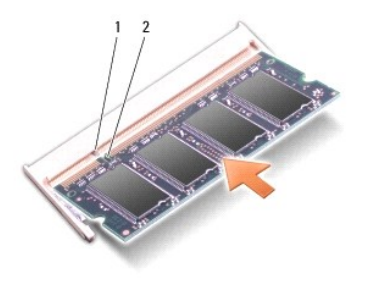

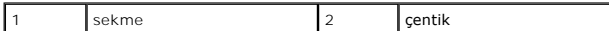

- 3. Modül kapağını yerine takın (bkz. [Modül Kapağı](file:///C:/data/systems/vosA840/tr/sm/back_cov.htm#wp1184606)nı Yerine Takma).
- 4. Pili pil yuvasına takın veya AC adaptörünü bilgisayarınıza ve bir elektrik prizine bağlayın.
- 5. Bilgisayarı açın.

Bilgisayar önyükleme yaparken, ek belleği algılar ve sistem yapılandırma bilgilerini otomatik olarak güncelleştirir.

Bilgisayara takılan bellek miktarını doğrulamak için **Başlat** ® **Yardım ve Destek** ® **Dell Sistem Bilgileri** öğelerini tıklatın.

## **Mini Kartlar**

**Dell™ Vostro™ A840/A860 Servis El Kitabı** 

- [WLAN Kart](#page-27-0)ını Çıkarma
- [WLAN Kart](#page-28-0)ının Takılması

UYARI : Bilgisayarınızın içinde çalışmadan önce, bilgisayarınızla birlikte verilen güvenlik bilgilerini okuyun. Ek güvenlik en iyi uygulama bilgileri<br>için www.dell.com/regulatory\_compliance adresindeki Regulatory Complianc

**DİKKAT:** Sistem kartının zarar görmesini önlemeye yardımcı olmak için, bilgisayarın içinde çalışmadan önce pili pil yuvasından çıkarmanız gerekir.

**NOT:** Bilgisayarınızla birlikte bir WLAN kartı sipariş ettiyseniz, kart zaten takılıdır.

**A NOT: Dell, kendi üretimi dışındaki sabit sürücüler için uygunluk garantisi vermez veya destek sağlamaz.** 

Bilgisayarınız WLAN için bir adet Mini-Card desteklemektedir.

# <span id="page-27-0"></span>**WLAN Kartını Çıkarma**

- 1. Ba[şlamadan Önce](file:///C:/data/systems/vosA840/tr/sm/before.htm#wp1438061) bölümündeki yordamları izleyin.
- 2. Modül kapağını çıkarın (bkz. [Modül Kapağı](file:///C:/data/systems/vosA840/tr/sm/back_cov.htm#wp1180211)nı Çıkarma).
- 3. Anten kablolarını WLAN kartından çıkarın.

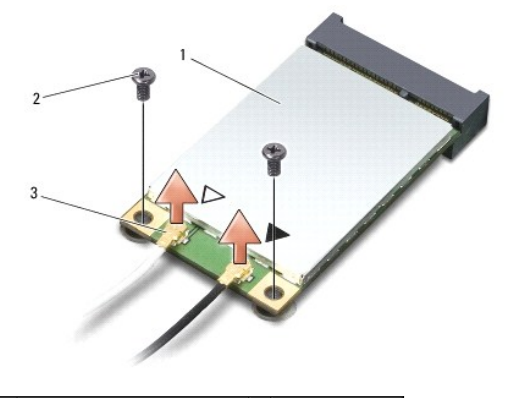

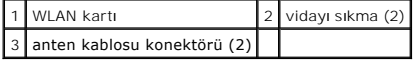

- 4. İki sabitleme vidasını karttan çıkarın.
- 5. WLAN kartını sistem kartı konektöründen ayırın.

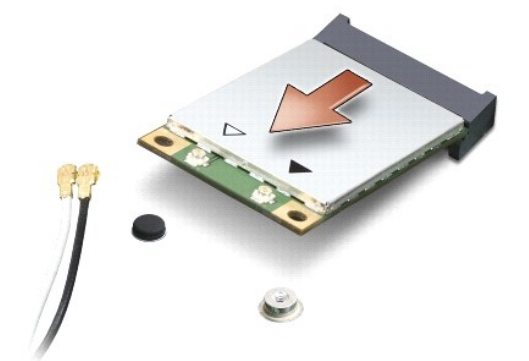

## <span id="page-28-0"></span>**WLAN Kartının Takılması**

**DİKKAT:** Konektörler doğru biçimde takılmak üzere kilitlenmiştir. Direnç hissederseniz, kartın ve sistem kartının üzerindeki konektörleri denetleyin ve kartı yeniden hizalayın.

**DİKKAT:** WLAN kartının hasar görmesini önlemek için kabloları hiçbir zaman kartın altına yerleştirmeyin.

- 1. Ba[şlamadan Önce](file:///C:/data/systems/vosA840/tr/sm/before.htm#wp1438061) bölümündeki yordamları izleyin.
- 2. Yeni Mini Kartı ambalajından çıkarın.

**DİKKAT:** Kartı yerine kaydırmak için sıkı ve eşit bir basınç uygulayın. Aşırı güç kullanırsanız, konektöre zarar verebilirsiniz.

3. WLAN kartı konektörünü 45 derecelik bir açıyla yuvasına yerleştirin ve WLAN kartının diğer ucunu aşağı bastırın.

- 4. WLAN kartındaki iki vidayı yerine takın.
- 5. Uygun anten kablolarını, takmış olduğunuz WLAN kartına bağlayın. WLAN kartının etiketi üzerinde iki üçgen (beyaz ve siyah) varsa:
	- l beyaz anten kablosunu "main" (beyaz üçgen) etiketli konektöre bağlayın.
	- l siyah anten kablosunu "aux" (siyah üçgen) etiketli konektöre bağlayın.

WLAN kartının etiketi üzerinde üç üçgen (beyaz, siyah ve gri) varsa:

- l beyaz anten kablosunu beyaz üçgene bağlayın.
- l siyah anten kablosunu siyah üçgene bağlayın.
- l gri anten kablosunu gri üçgene bağlayın.

**NOT:** Gri anten kablosu tüm bilgisayarlarda bulunamayabilir. Mini Kart bölmenizde gri anten kablosunun bulunması ekran türüne bağlıdır.

6. Kullanılmamış anten kablolarını koruyucu mylar bileziğinde sabitleyin.

- 7. Modül kapağını çıkarın (bkz. [Modül Kapağı](file:///C:/data/systems/vosA840/tr/sm/back_cov.htm#wp1184606)nı Yerine Takma) ve iki sabitleme vidasını sıkın.
- 8. Pili yuvaya takın ve yerine oturana kadar itin.
- 9. Gerektiği biçimde, bilgisayarınızın sürücülerini ve yardımcı programlarını yükleyin. Daha fazla bilgi için bkz. *Dell Teknoloji Kılavuzu*.

**NOT:** Dell dışında bir üreticinin iletişim kartını kullanıyorsanız, uygun sürücü ve yardımcı programları yüklemeniz gerekir. Daha fazla bilgi için bkz. *Dell Teknoloji Kılavuzu*.

# **Optik Sürücü**

**Dell™ Vostro™ A840/A860 Servis El Kitabı** 

- [Optik Sürücüyü Çı](#page-29-0)karma
- [Optik Sürücüyü Değ](#page-29-1)iştirme

UYARI : Bilgisayarınızın içinde çalışmadan önce, bilgisayarınızla birlikte verilen güvenlik bilgilerini okuyun. Ek güvenlik en iyi uygulama bilgileri<br>için www.dell.com/regulatory\_compliance adresindeki Regulatory Complianc

0 **D<b>İ**KKAT: Elektrostatik boşalımı önlemek için, bir bilek topraklama kayışı kullanarak ya da bilgisayarın arkasındaki konektör gibi boyanmamış metal<br>yüzeylere sık sık dokunarak kendinizi topraklayın.

# <span id="page-29-0"></span>**Optik Sürücüyü Çıkarma**

**DİKKAT:** Elektrostatik boşalımı önlemek için, bir bilek topraklama kayışı kullanarak ya da bilgisayarın arkasındaki bir konektöre sık sık dokunarak kendinizi topraklayın.

- 1. Ba[şlamadan Önce](file:///C:/data/systems/vosA840/tr/sm/before.htm#wp1438061) bölümündeki yordamları izleyin.
- 2. Optik sürücüyü bilgisayar tabanına sabitleyen vidayı çıkarın.
- 3. Optik sürücüyü optik sürücü yuvasının dışına kaydırın.

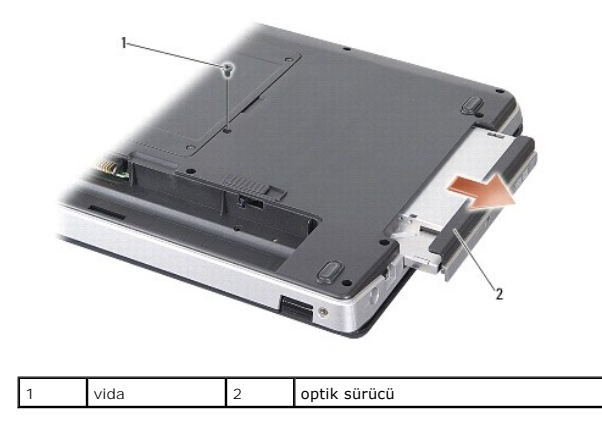

# <span id="page-29-1"></span>**Optik Sürücüyü Değiştirme**

- 1. Optik sürücüyü yuvaya kaydırın.
- 2. Optik sürücüyü sabitleyen vidayı takın ve sıkın.
- 3. Pili yuvaya takın ve yerine oturana kadar itin.

# **Avuç İçi Dayanağı**

**Dell™ Vostro™ A840/A860 Servis El Kitabı** 

- [Avuç İçi Dayanağı](#page-30-0)nı Çıkarma
- [Avuç İçi Dayanağı](#page-31-0)nı Yerine Takma

# <span id="page-30-0"></span>**Avuç İçi Dayanağını Çıkarma**

UYARI : Bilgisayarınızın içinde çalışmadan önce, bilgisayarınızla birlikte verilen güvenlik bilgilerini okuyun. Ek güvenlik en iyi uygulama bilgileri<br>için www.dell.com/regulatory\_compliance adresindeki Regulatory Complianc

**D<b>İ**KKAT: Elektrostatik boşalımı önlemek için, bir bilek topraklama kayışı kullanarak ya da bilgisayarın arkasındaki konektör gibi boyanmamış metal<br>yüzeylere sık sık dokunarak kendinizi topraklayın.

- 1. Ba[şlamadan Önce](file:///C:/data/systems/vosA840/tr/sm/before.htm#wp1438061) bölümündeki yönergeleri uygulayın.
- 2. Takılı olan tüm kartları 3-in-1 medya kartı yuvasından çıkarın.
- 3. Merkez denetim kapağını çıkarın (bkz. [Merkez Denetim Kapa](file:///C:/data/systems/vosA840/tr/sm/hingecvr.htm#wp1179905)ğını Çıkarma).
- 4. Klavyeyi çıkarın (bkz. [Klavyeyi Çı](file:///C:/data/systems/vosA840/tr/sm/keyboard.htm#wp1179911)karma).
- 5. Ekran aksamını çıkarın (bkz. [Ekran\)](file:///C:/data/systems/vosA840/tr/sm/display.htm#wp1109848).
- 6. Bilgisayarı ters çevirin ve takılı olan tüm bellek modüllerini ve WLAN kartını çıkartın (bkz. [Bellek Modülü](file:///C:/data/systems/vosA840/tr/sm/memory.htm#wp1180190) ve [WLAN Kart](file:///C:/data/systems/vosA840/tr/sm/minicard.htm#wp1182299)ını Çıkarma).
- 7. Bellek yuvasından vidayı çıkarın.
- 8. Optik sürücüyü çıkarın (bkz. [Optik Sürücüyü Çı](file:///C:/data/systems/vosA840/tr/sm/optical.htm#wp1040644)karma).
- 9. Optik sürücü yuvasından iki vidayı çıkarın.
- 10. Bilgisayar tabanından on vidayı çıkarın.

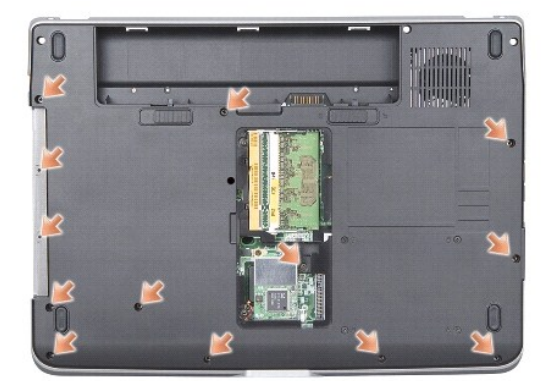

- 11. Bilgisayarı ters çevirin ve avuç içi dayanağının üstündeki iki vidayı çıkarın.
- 12. Güç/klavye aygıtı durum ışığını, dokunmatik yüzeyi ve ekran menteşe konektörlerini sistem kartından çıkarın.

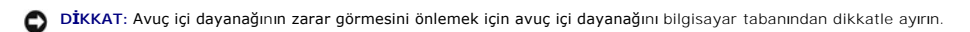

13. Avuç içi dayanağının üstünden başlayarak, avuç içi dayanağını dışarıdan çekerken içeriden kaldırın ve avuç içi dayanağını parmaklarınızı kullanarak bilgisayar tabanından ayırın.

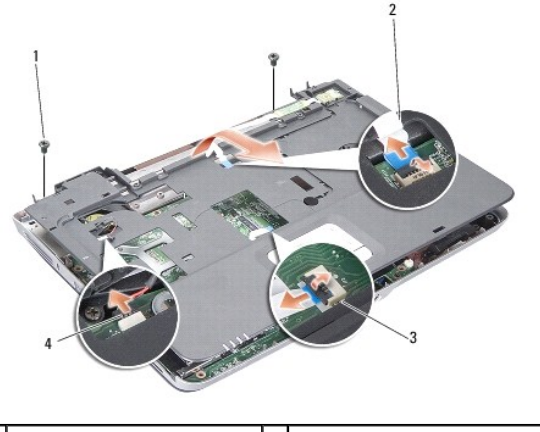

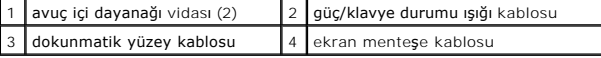

# <span id="page-31-0"></span>**Avuç İçi Dayanağını Yerine Takma**

- 1. Avuç içi dayanağını bilgisayarın tabanı ile hizalayın ve yumuşak bir hareketle yerine oturtun.
- 2. Güç/klavye aygıtı durum ışığını, dokunmatik yüzeyi ve ekran menteşe kablolarını ilgili sistem kartı konektörlerine yeniden takın.
- 3. Avuç içi dayanağının üstündeki iki vidayı yerlerine takın.
- 4. Bilgisayarı ters çevirin ve tabanından çıkardığınız 13 vidayı yerlerine takın.
- 5. Ekran aksamını yerine takın (bkz. [Ekran Aksam](file:///C:/data/systems/vosA840/tr/sm/display.htm#wp1183623)ını Değiştirme).
- 6. Bellek modüllerini değiştirin (bkz. [Bellek Modüllerini Takma](file:///C:/data/systems/vosA840/tr/sm/memory.htm#wp1180290)).
- 7. 3-in-1 kart yuvasındaki kartı yerine takın.
- 8. WLAN kartını yerine takın (bkz. [WLAN Kart](file:///C:/data/systems/vosA840/tr/sm/minicard.htm#wp1180307)ının Takılması).
- 9. Sabit disk sürücüsünü yerine takın (bkz. [Sabit Sürücüyü Değ](file:///C:/data/systems/vosA840/tr/sm/hdd.htm#wp1179947)iştirme).
- 10. Pili yuvaya takın ve yerine oturana kadar itin.

## **Hoparlör**

**Dell™ Vostro™ A840/A860 Servis El Kitabı** 

- [Hoparlörü Çı](#page-32-0)karma
- [Hoparlörü Takma](#page-32-1)

UYARI : Bilgisayarınızın içinde çalışmadan önce, bilgisayarınızla birlikte verilen güvenlik bilgilerini okuyun. Ek güvenlik en iyi uygulama bilgileri<br>için www.dell.com/regulatory\_compliance adresindeki Regulatory Complianc

0 **D<b>İ**KKAT: Elektrostatik boşalımı önlemek için, bir bilek topraklama kayışı kullanarak ya da bilgisayarın arkasındaki konektör gibi boyanmamış metal<br>yüzeylere sık sık dokunarak kendinizi topraklayın.

# <span id="page-32-0"></span>**Hoparlörü Çıkarma**

- 1. Ba[şlamadan Önce](file:///C:/data/systems/vosA840/tr/sm/before.htm#wp1438061) bölümündeki yönergeleri uygulayın.
- 2. Avuç içi dayanağını çıkarın (bkz. [Avuç İçi Dayanağı](file:///C:/data/systems/vosA840/tr/sm/palmrest.htm#wp1038494)).
- 3. Hoparlörü bilgisayar tabanına sabitleyen vidaları çıkarın.
- 4. Hoparlör kablosunu sistem kartı konektöründen sökün.
- 5. Hoparlörü çıkarın.

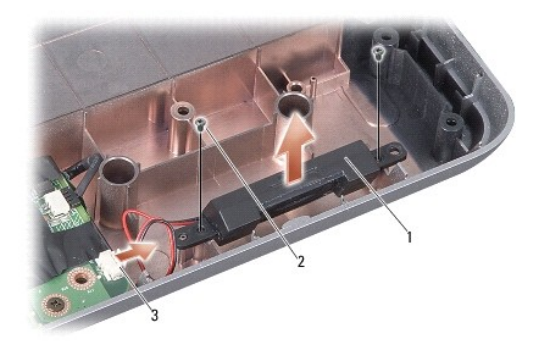

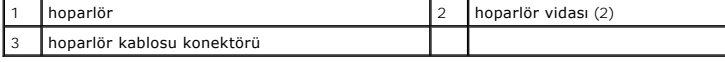

## <span id="page-32-1"></span>**Hoparlörü Takma**

- 1. Hoparlör kablosunu sistem kartı konektörüne bağlayın.
- 2. Hoparlörleri bilgisayar tabanına sabitleyen iki vidayı takın.
- 3. [Avuç İçi Dayanağı](file:///C:/data/systems/vosA840/tr/sm/palmrest.htm#wp1039422)nı Yerine Takma bölümündeki yönergeleri uygulayın.
- 4. Pili yuvaya takın ve yerine oturana kadar itin.

#### **Sistem Kartı**

**Dell™ Vostro™ A840/A860 Servis El Kitabı** 

- [Sistem Kart](#page-33-0)ını Çıkarma
- [Sistem Kart](#page-34-0)ını Değiştirme

## <span id="page-33-0"></span>**Sistem Kartını Çıkarma**

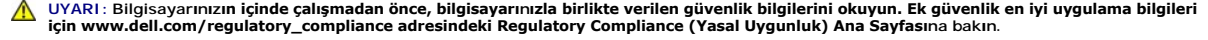

 $\bullet$ **D<b>İ**KKAT: Elektrostatik boşalımı önlemek için, bir bilek topraklama kayışı kullanarak ya da bilgisayarın arkasındaki konektör gibi boyanmamış metal<br>yüzeylere sık sık dokunarak kendinizi topraklayın.

Sistem kartının BIOS yongası, bilgisayarın altı**ndaki barkod etiketinde de görünür olan Servis Etiketini içerir. Yedek sistem kartı** kiti, Servis Etiketini değiştirilen<br>sistem kartı**na aktarmak için bir yardı**mcı program s

**DİKKAT:** Parçaları ve kartları kenarlarından tutun; pin ve bağlantılara dokunmaktan kaçının.

- 1. Ba[şlamadan Önce](file:///C:/data/systems/vosA840/tr/sm/before.htm#wp1438061) bölümündeki yönergeleri uygulayın.
- 2. Takılı olan tüm ortam kartlarını 3-in-1 medya kartı yuvasından çıkarın.
- 3. Takılı olan tüm bellek modüllerini ve WLAN kartını çıkarın (bkz. [Bellek Modülü](file:///C:/data/systems/vosA840/tr/sm/memory.htm#wp1180190) ve [WLAN Kart](file:///C:/data/systems/vosA840/tr/sm/minicard.htm#wp1182299)ını Çıkarma).
- 4. Optik sürücüyü çıkarın (bkz. [Optik Sürücü](file:///C:/data/systems/vosA840/tr/sm/optical.htm#wp999869)).
- 5. Merkez denetim kapağını çıkarın (bkz. [Merkez Denetim Kapa](file:///C:/data/systems/vosA840/tr/sm/hingecvr.htm#wp1179905)ğını Çıkarma).
- 6. Ekran aksamını çıkarın (bkz. [Ekran\)](file:///C:/data/systems/vosA840/tr/sm/display.htm#wp1109848).
- 7. Klavyeyi çıkarın (bkz. [Klavyeyi Çı](file:///C:/data/systems/vosA840/tr/sm/keyboard.htm#wp1179911)karma).
- 8. Avuç içi dayanağını çıkarın (bkz. [Avuç İçi Dayanağı](file:///C:/data/systems/vosA840/tr/sm/palmrest.htm#wp1038494)).
- 9. 3-in-1 ortam kart okuyucusunu çıkarın.
- 10. Sistem fanı, hoparlör, RJ-11 ve DC giriş kablolarını sistem kartı konektörlerinden çıkarın.
- 11. Sistem fanını çıkarın (bkz. [Sistem Fan](file:///C:/data/systems/vosA840/tr/sm/fan.htm#wp1120837)ının Çıkarılması).
- 12. Bilgisayarın arkasından sabit diski koruyan plastik bantları ve ardından dört adet vidayı çıkartın.

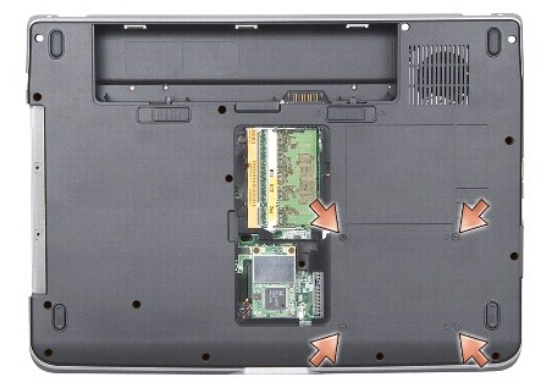

13. Sistem kartını bilgisayar tabanına sabitleyen kalan iki vidayı çıkarın.

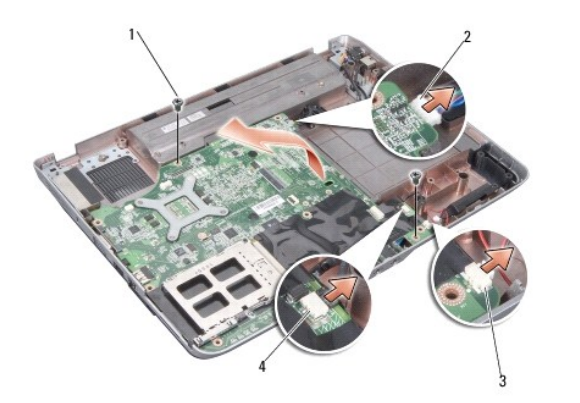

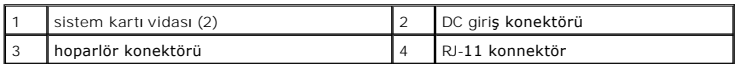

14. Sistem kartını bilgisayarın yanına doğru açılandırarak kaldırıp bilgisayar tabanından çıkarın.

# <span id="page-34-0"></span>**Sistem Kartını Değiştirme**

- UYARI : Bilgisayarınızın içinde çalışmadan önce, bilgisayarınızla birlikte verilen güvenlik bilgilerini okuyun. Ek güvenlik en iyi uygulama bilgileri<br>için www.dell.com/regulatory\_compliance adresindeki Regulatory Complianc
- 1. [Sistem Kart](#page-33-0)ını Çıkarma kısmındaki adımların tümünü ters yönde uygulayın.

**D<b>İ**KKAT: Bilgisayarı çalıştırmadan önce tüm vidaları yerine takın ve bilgisayarın içine kaçmış vida kalmadığından emin olun. İçeride vida unutulması<br>bilgisayara zarar verebilir.

- 2. Pili yuvaya takın ve yerine oturana kadar itin.
- 3. Bilgisayarı açın.

**A NOT:** Sistem kartını yerine taktıktan sonra yeni sistem kartının BIOS'una Servis Etiketini girin.

4. Yeni sistem kartıyla verilen CD'yi uygun sürücüye yerleştirin. Ekranda görünen yönergeleri uygulayın.